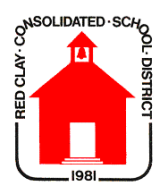

## **Home Access Center**

The Home Access Center (HAC) website is provided for the parents/guardians and students of Red Clay Consolidated School District to assist in the communication of important academic information. The HAC website is a secure site. No one can view your information without a login.

The website address is: https://hac.doe.k12.de.us/HomeAccess/ This is the first screen you will see. It is your login screen. Please make sure you select Red Clay Consolidated School District from the drop down list at the top.

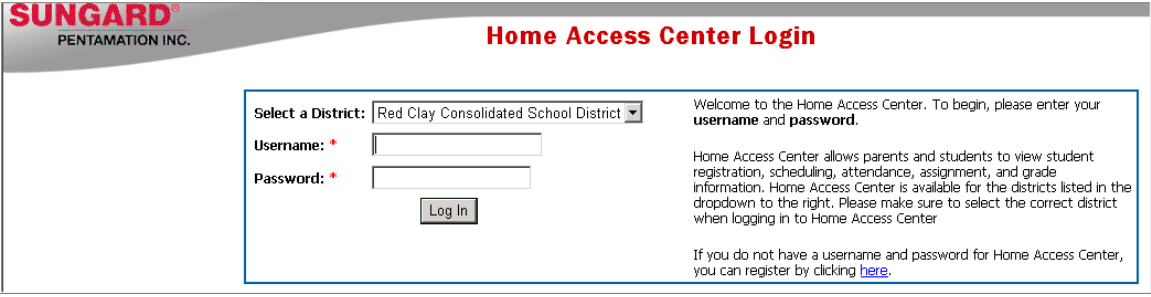

After successfully logging in the next screen will appear:

*Note:* If you cannot login please contact the school.

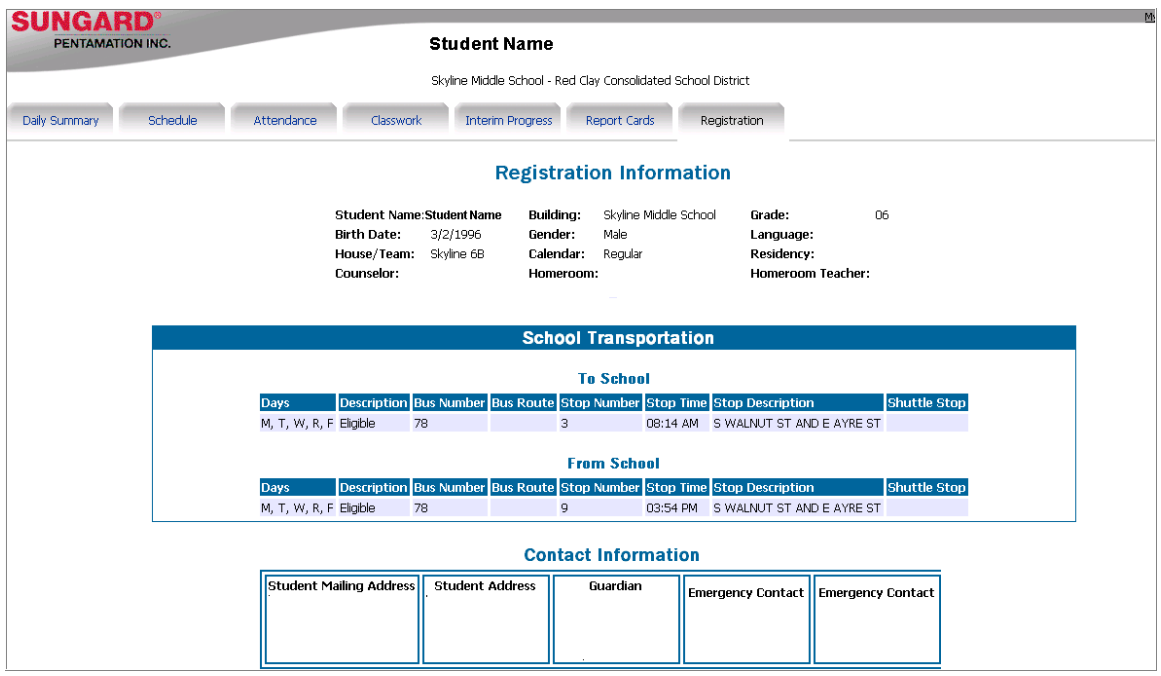

There are 7 tabs at the top:

- **-** Daily Summary
- **Schedule**
- **Attendance**
- **Classwork**
- **Interim Progress**
- Report Card
- **Registration**

To get to any of the pages, just click on the tab desired.

The first page you will see is the **Registration** page. This page contains your information, transportation information and contact information.

On the **Daily Summary** page you will see: Today's Attendance, Today's Schedule, Classwork for the Week and Incidents During This Week (this will not be populated due to district policy)

On this page there are links to: Teachers email and Assignment information

On the **Schedule** page you will see your schedule. This could be different than the schedule on the Daily Summary page due to schools having different cycle days. The teachers' names again are links to their email.

The "sticky note" beside the Course number indicates that the teacher has written a note. Click once on the Notes "sticky note" to read the teachers comments.

On the **Attendance** page you will be able to view your attendance for every month of the school year. Hovering over a date will trigger a pop up window that will have the periods of the day you were absent or it will just have a code for the attendance; such as: ED – early dismissal.

On the **Classwork** page, all of the Classwork that the teachers have published to the web will be shown. The scores for each assignment and an average score will also be on this page.

On the **Interim Progress** page, the Interim will be available to view on the date determined by the district.

On the **Report Card** page, the Report Card will be available to view when the teachers have completed entering the grades.

To **Logout** either close your browser window or **click on the Exit** at the top right of your screen.